## DS Agile Studio Configuration Tool v1.2 Product Bulletin

**Date**: Oct 18, 2019 **Classification**: GE Information **Publication Number:** PRBT-0427

## Release Notification of DS Agile Studio v1.2

Originally introduced in April 2019, DS Agile Studio (DSAS, pronounced D-sass) is the latest generation configuration tool for GE Grid Solutions Substation Automation products. It includes **MCP Studio** for the G500, D400 and DMC490 Gateway devices and **D2x Studio** for the D20, D20MX, D25, and iBox series of substation controllers. DSAS includes equivalent and enhanced functionality for everything available in the SGConfig and ConfigPro software packages and builds upon them with additional enhancements to improve the user experience. Please see **PRBT-0421** for more information about DS Agile Studio.

DS Agile Studio version 1.2 encompasses all the features of the following software products:

- DS Agile Studio 1.0/1.1 (**NOTE:** DSAS 1.2 can upgrade or be installed side-by-side with these versions).
- SGConfig 11.1 and prior, ConfigPro 7 and prior.

## Excel Add-in

To ensure the best user experience, it is highly recommended that you install the Microsoft™ Excel add-in. This Excel add-in only works with the 32-bit versions of Microsoft™ Excel.

Installation of the Microsoft™ Excel add-in is provided as a DS Agile Studio installation wizard option.

## DS Agile Studio v1.2 Changelog

**NEW**: As of DSAS v1.2, the changelog in this bulletin includes more details on what has changed – both enhancements and issues resolved. This change in practice is intended to provide more information to our Customers, so they can decide whether to upgrade to the new DSAS version or stay with their existing version. Combined with the ability to install any new version independently and alongside any previous version, our Customers now have the flexibility to use the new version without impacting their existing setup.

### **We strongly recommend that Customers upgrade to this new version.**

## DS Agile Studio v1.2 Enhancements

- Added D20MX v1.90 firmware.
- Added support for running the application in the context of a user different from the one who installed it.
- Added HMI Viewer 2.0, improving support for D400 devices with firmware versions 3.20 to 5.30.
- Added a log file which captures the result of a D400 to G500 device conversion.
- Improved the scalability of the IEC 61850 Loader, reducing the amount of computer memory needed and allowing larger SCD files to be imported. Further improvements will occur in DSAS v3.0.
- Added a "Fit to Visible Area" operation, for projects with many devices.
- Improved the performance of file browsing operations.
- Updated the silent/unattended install mode to use an MCP command-line switch instead of G500.

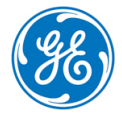

## DS Agile Studio v1.2 Resolved Issues

### DSAS Install Issues:

- Resolved an install issue where the "Initializing database and Starting Windows Services" step failed with an error or timeout.
- Resolved an install issue where the Web Install failed to download the Prerequisites.
- Resolved an install issue where the SQL prerequisites were not installed if the system rebooted after .NET 4.7.2 installation.
- Resolved an issue where the DSAS uninstaller would freeze when uninstalling from Control Panel.

#### DSAS Startup Issues:

- Resolved an issue where DSAS could only be launched by the user who had installed DSAS on systems with multiple users. Other users would receive a "Database could not be installed" error message when trying to start DSAS.
- Resolved an issue where it was not possible to launch DSAS after a clean installation on some computers due to an error that says "Database could not be installed. Please contact GE."
- Resolved an issue where the Health Monitor might not start automatically on computer startup.
- Resolved an issue where DSAS could not connect to DS Agile Studio Services on some computers.
- Resolved an issue where DSAS would not start after being installed on some computers.
- Resolved an issue where DSAS would occasionally not start and the splash screen would not appear.
- Resolved an issue where it could take over 3 minutes for the Navigator to appear on a computer with multiple projects. This was a Theme issue – changing the theme resulted in the Navigator appearing immediately on startup.
- Resolved an issue where it was not possible to launch DSASv1.2 due to an error saying "An exception occurred on the server: Unable to mount storage" if DSASv1.0/1.1 is forcefully closed through the task manager on the same system.

#### General DSAS Issues:

- Resolved numerous issues in dual monitor setups where dialogs would not appear on the same monitor as the main program.
- Resolved an issue where an error occurred while performing "Archive>Local Repository>Save" operation that says "Error archiving repository. The most likely reason is that there is insufficient disk space..."
- Resolved an issue where the "GE menu" would not disappear after minimizing D2x/MCP studio or clicking on a blank area within the application on 64-bit operating systems. The GE logo would need to be clicked again to remove the menu.
- Resolved an issue where the restore of an archive or extraction of a package did not complete successfully.
- Resolved an issue where the width of the Navigator was not persisted between sessions of DSAS.

#### MCP Studio 61850 Loader Issues:

- Resolved an issue where a "Root Element is missing" error would appear when trying to create or edit a Loader configuration.
- Resolved an issue where importing an SCD file failed with a "The selected file does not contain any IEDs" message even though there were several IEDs in it.
- Resolved an issue where DSAS could crash when trying to save the changes performed after a large number of IEDs were imported.
- Resolved an issue where renaming IEDs in the Loader would occasionally fail.
- Resolved an issue where it was not possible to edit IEC61850 Loader Configuration of D400/G500 devices due to an error saying "A configuration error was detected. This configuration cannot be modified."

#### MCP Studio Issues:

- Resolved an issue where the Offline Editor for D400/G500 devices would fail to launch.
- Resolved an issue where the time zone drop list did not display the correct information.
- Resolved an issue where the LogicLinx program was not restored when a device was created by performing the "Restore snapshot to device" operation.
- Resolved an issue where the images in the one-line viewer diagram were lost after converting a D400v5.4 device to G500 device type.
- Resolved an issue where the images in the one-line viewer diagram were lost after a snapshot restore.
- Resolved an issue where the images in the one-line viewer diagram were lost after the export and import of the configuration folder.
- Resolved an issue where the D.20 RIO Client Map file was still referenced in the connection tab of the offline editor after converting a D400v5.3 device to G500v1.0. G500 does not support the D.20 RIO.
- Resolved an issue where the redundancy mode of a D400 v5.3 device may not match the online device after a sync from operation.
- Resolved an issue where an "IED Name contains invalid characters" error could occur when performing a sync from operation on a D400/G500 device with a Loader configuration, if the project name contained a "-" character.
- Resolved an issue where it was not possible to import the Loader configuration from one G500 device to another.
- Resolved an issue where it was possible to perform a "Sync From Device" operation when there were uncommitted changes within the Offline Editor.
- Resolved an issue where switching between Online Editor and Remote HMI screens would occasionally result in a blank Online Editor window.
- Resolved an issue where the generate of the IEC 61850 Loader configuration was prompted even though the generate was previously completed through a message that came up when the LogicLinx Wizard was launched.
- Resolved an issue where MCP Studio v1.1 crashed during the G500 IEC61850 Generation operation.

### D2x Studio Issues:

- Resolved an issue on computers with the D2x Documentation installed where the "Export Documentation>Project" and "Export Documentation>Local Repository" options were not displayed in the GE menu after activating D2x studio.
- Resolved an issue where the Help button did not work in D2x Properties and D2x Hardware Wizard windows.
- Resolved an issue on single node devices where points would not show up in the point selection dialogs. If these points were mapped in a mapping table, the selection would display as ERROR and would be red in color, as if the points did not exist. This was caused by an invalid Processor Number in the configuration.
- Resolved an issue where changes performed in the Advanced Editor would not be preserved until after the device was Generated.
- Resolved an issue where the value of a few columns in a table within A101-0 605 application shows up as Error instead of "(\_\_\_\_\_\_) Undefined" in the D2x Application Editor after recreating the D20 device.
- Resolved an issue which resulted in "Can't find record in WTL600 Database" appearing in the Device Log when exporting to XML.
- Resolved issues around importing and exporting D2x devices to and from XML.
- Resolved issues when exporting the A015 application to XLSX for use with the Excel Add-in.
- Resolved an issue where a Generate of a non-LAN device would fail due to a non-existing Code Image path (used for a LAN firmware download).
- Resolved an issue where the DNP-SA DPA COS column values were changed to disabled after changing a D20MX device from the SAN0002 firmware to SAN0001. Changing the firmware from one SAN to another in this manner is not supported.
- Resolved an issue where D25 B093 parameters would be set to default after generating the device.
- Resolved an issue where DSAS would switch to the Project Tab when trying to generate a D2x Device.
- Resolved an issue where the Data Display DTA application could not be launched.
- Resolved an issue where it was not possible to enter a HEX value for 'Address in Hex' column within 'Display Config' table of 'Data Display DTA' application.

## Product Bulletin

- Resolved an issue where the device icon would not always correctly represent when LAN is enabled for a device.
- Resolved an issue where the "Validate Project" operation would incorrectly succeed when duplicate IP addresses were present in the project and D2x Studio was not activated.

## Supported Operating Systems:

- Microsoft™ Windows 7 32-bit Professional, Enterprise and Ultimate Service Pack 1 or higher with 4 GB RAM.
- Microsoft™ Windows 7 64-bit Professional, Enterprise and Ultimate Service Pack 1 or higher with 8 GB RAM.
- Microsoft™ Windows 10 32-bit Professional, Enterprise and Ultimate with 4 GB RAM.
- Microsoft™ Windows 10 64-bit Professional, Enterprise and Ultimate with 8 GB RAM.
- **NOTE:** Requires .NET Framework 4.7.2 or higher.
- **NOTE:** G500 and D400 v5.40 only install on 64-bit operating systems.

For a complete compatibility matrix, go to the DS Agile Studio folder on the [SAS Technical Support website](http://sc.ge.com/*SASTechSupport) (login required) at [http://sc.ge.com/\\*SASTechSupport](http://sc.ge.com/*SASTechSupport)

Support is not provided for versions of this product that are installed on operating systems other than those identified above, as the operation of this product has not been verified for any other combinations of operating systems.

## Frequently Asked Questions

- **Q: Is all SGConfig functionality included in DS Agile Studio?**
- **A: Yes,** except for the D2x Classic Editor. DS Agile Studio includes the D2x Advanced Editor, which provides additional functionality (including sorting, searching, etc).
- **Q: Can DS Agile Studio configure all D2x products that could be configured in ConfigPro and SGConfig?**
- **A: Yes.** This includes legacy and obsolete products, such as D20M++, D10, etc.
- **Q: Are configurations created in SGConfig, ConfigPro and earlier versions of DS Agile Studio compatible with DS Agile Studio 1.2?**
- **A: Yes.**
	- Existing archives of configurations created using earlier versions of DS Agile Studio can be restored into DS Agile Studio 1.2.
	- Existing configurations created using any version of ConfigPro can be migrated into DS Agile Studio using the Migration Wizard.
	- Existing archives of configurations created using any version of SGConfig can be restored into DS Agile Studio. Change the file filter in the bottom right corner of the File Open dialog to view Legacy Archives.

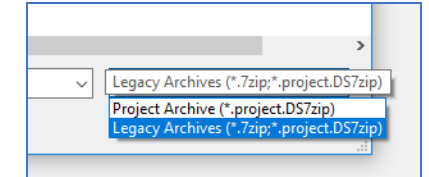

- Existing configurations in an SGConfig 10.x or SGConfig 11.x Repository can be Migrated into DS Agile Studio if version of SGConfig is installed on that computer and has the repository loaded. The repository can be imported using the "**Migrate SGConfig Local Repository**" option under the **GE Logo**.
- SGConfig Repository archives cannot be imported into DS Agile Studio.

#### **Q: Can DS Agile Studio be installed on the same computer as SGConfig?**

**A: Yes.**

#### **Q: Can a configuration built in DS Agile Studio v1.2 be used in earlier versions of software?**

- **A: Partially.** The design of DS Agile Studio is slightly different from that of SGConfig. While configurations built in earlier versions of software, configurations built in DS Agile Studio v1.2 have the following restrictions:
	- DS Agile Studio 1.2 configurations can be used in earlier DS Agile Studio 1.x versions if they are for devices and firmware versions that are supported in that version.
	- DS Agile Studio configurations cannot be restored in SGConfig.
	- DS Agile Studio configurations cannot be restored in ConfigPro.
- **Q: I have a new PC with DS Agile Studio (no SGConfig). My old PC has SGConfig (no DS Agile Studio). How do I transfer all my projects from old PC to new one?**
- **A: Option 1** (recommended):
	- **On the old PC**:
		- 1. Install DS Agile Studio and then start it.
		- 2. Import the projects in the SGConfig local repository into DS Agile Studio using the **GE Logo** "**Migrate SGConfig Local Repository**" option.
		- 3. Create an archive of the SGConfig local repository using the **GE Logo Archive Local Repository Save** option.
		- 4. Transfer the resulting archive to the new PC.
	- **On the new PC**:
		- 1. Start DS Agile Studio.
		- 2. Restore the local repository archive using the **GE Logo Archive Local Repository Restore option.**

#### **B: Option 2**:

- **On the old PC**:
	- 1. Use SGConfig to create project archives (one project at a time).
	- 2. Copy the resulting archive files to the new PC.
- **On the new PC**:
	- 1. Run DS Agile Studio.
	- 2. Use the **GE Logo**  $\rightarrow$  **Archive**  $\rightarrow$  **Project**  $\rightarrow$  **Restore** option to import the project archives (one archive at a time).

## Additional Information

For more detailed information on the DS Agile Studio v1.2 release, see:

- The DS Agile Studio 1.2 Release Notes contained in the DS Agile Studio tool.
- The What's New topic in the DS Agile Studio Online Help.
- Visit GE Substation Automation technical support website for software updates: [http://sc.ge.com/\\*SASTechSupport](http://sc.ge.com/*SASTechSupport)

# Product Bulletin

## Product Support

If you need help with any aspect of your GE Grid Solutions product, you can:

- Access the GE Grid Solutions Web site
- Search the GE Technical Support library
- Contact Technical Support

#### **GE Grid Solutions Web Site**

The GE Grid Solutions Web site provides fast access to technical information, such as manuals, release notes and knowledge base topics.

Visit us on the Web at: [http://www.gegridsolutions.com](http://www.gegridsolutions.com/)

Contact Store Subscribe for Product Updates:

### **GE Technical Support Library**

This site serves as a document repository for post-sales requests. To *get* access to the Technical Support Web site, go to: [http://sc.ge.com/\\*SASTechSupport](http://sc.ge.com/*SASTechSupport)

#### **Contact Technical Support**

GE Grid Solutions Technical Support is open 24 hours a day, seven days a week for you to talk directly to a GE representative. In the U.S. and Canada, call toll-free: 1 800 547 8629. International customers call: +1 905 927 7070 Or send an e-mail to[: multilin.tech@ge.com](mailto:multilin.tech@ge.com)

## Copyright Notice

© 2019, General Electric Company. All rights reserved.

The information contained in this online publication is the exclusive property of General Electric Company, except as otherwise indicated. You may view, copy and print documents and graphics incorporated in this online publication (the "Documents") subject to the following: (1) the Documents may be used solely for personal, informational, non-commercial purposes; (2) the Documents may not be modified or altered in any way; and (3) General Electric Company withholds permission for making the Documents or any portion thereof accessible via the internet. Except as expressly provided herein, you may not use, copy, print, display, reproduce, publish, license, post, transmit or distribute the Documents in whole or in part without the prior written permission of General Electric Company. If applicable, any use, modification, reproduction, release, performance, display, or disclosure of the Software Product and Associated Material by the U.S. Government shall be governed solely by the terms of the License Agreement and shall be prohibited except to the extent expressly permitted by the terms of the License Agreement.

The information contained in this online publication is subject to change without notice. The software described in this online publication is supplied under license and may be used or copied only in accordance with the terms of such license.

## Trademark Notice

GE and the GE monogram are trademarks and service marks of General Electric Company.

\* Trademarks of General Electric Company. Other company or product names mentioned in this document may be trademarks or registered trademarks of their respective companies.

### Document Revision History

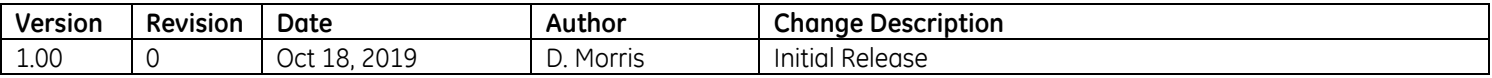